## **USB Modem**

### **Quick Guide**

### **ZTE 21Mbps**

#### **Introduction**

The following table shows the specification of your device. Interface Type USB 2.0 HIGH SPEED

The ZTE USB modem is a multi-mode USB modem, working in HSUPA/HSDPA/WCDMA/EDGE/ GPRS/GSM networks. With USB interface connecting to a laptop or a desktop PC, it integrates the functionality of a modem and a mobile phone (SMS), and combines mobile communication with Internet perfectly. It supports data and SMS services through the mobile phone network, enabling you to communicate anytime and anywhere. **Specification**

Systems supported Supports most types of laptop and desktop PC. Operating systems supported Windows XP SP3 and later, Vista, Windows 7 MAC Functions SMS service, Data service, Applications management, support microSD card, etc.

Network Standards HSUPA/HSDPA/WCDMA/EDGE/GPRS/GSM Transmission speed (Max) HSUPA: 5.76Mbps UL HSDPA: 21.6Mbps DL

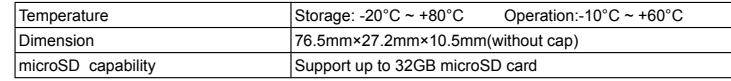

Notes: microSD  $\iiint_{\mathbb{R}} \frac{\partial \phi}{\partial s}$  is a trademark of SD Card Association.

#### **Getting to know your device**

The following figure shows the appearance of the ZTE 21Mbps. It is only for your reference. The actual product may be different.

#### **Hardware Installation**

. Press and push the front cover and remove it.

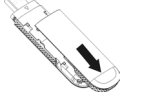

Notes: Do not open the front cover rudely so as to avoid the damage of the front cover. 2. Insert the SIM/USIM card into the SIM/USIM card slot. Insert the SIM/USIM card with the metal contact area facing downwards into the slot, and then push SIM/USIM card as far as possible, shown as the following picture.

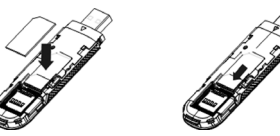

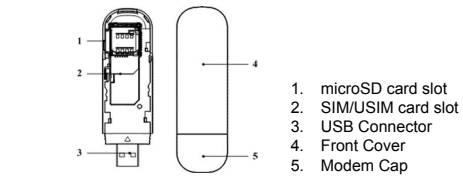

## **PT.ZTE INDONESIA**

The East Building,Jl. Lingkar Mega Kuningan Kav E3.2 No.1, Jakarta 12950,Indonesia Hotline:+62-21-29942006

3. Insert the microSD card into the microSD card slot. Notes: This modem only supports microSD card. Insert your microSD card into the microSD card slot, shown as the following picture.

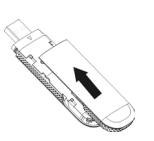

4. Put the front cover flatly upon the body of modem and push the front cover to lock the cover in its place.

**LEGAL INFORMATION**

Copyright © 2011 ZTE CORPORATION.

No part of this publication may be excerpted, reproduced, translated or utilized in any form or by any means, electronic or mechanical, including photocopying and microfilm, without the prior written

permission of ZTE Corporation.

All rights reserved.

Version No. : R1.0

The manual is published by ZTE Corporation. We reserve the right to make modifications on print

errors or update specifications without prior notice.

5. Connect the Modem to your laptop or desktop PC.

 $\triangleright$  Plug the USB connector into your computer's USB port and make sure that it is tightly inserted.

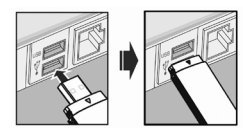

> The OS automatically detects and recognizes new hardware and starts the installation wizard.

#### **Software Installation Guide**

On different operating systems, the installation procedures may be difference. Follow the system prompts during operation.

#### **For Windows OS**

Your system will start the software setup process automatically when you connect the modem to your computer correctly. Follow the system prompts to complete the software installation.

Notes: If the system does not launch installation automatically, you can run the installation program in path of **My Computer > Cyrus**

#### **For Mac OS**

The system will automatically display a **Cyrus** CD-ROM icon on the desktop, when you connect the modem to your computer correctly. Double click the installation software package in the **Cyrus**, and follow the system prompts to complete the software installation.

#### **Safe removal from your system**

Please close the application software, and then you can pull out the USB Modem safely.

#### **How to use your modem**

Various icons are presented to enable quick operation of the following functions:

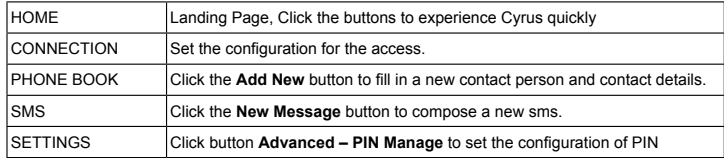

#### **Warning and Notice**

#### **To the owner**

• Some electronic devices are susceptible to electromagnetic interference sent by modem if inadequately shielded, such as the electronic system of vehicles. Please consult the manufacturer of the device before using the modem if necessary.

• Operating of laptop and desktop PCs and the modem may interfere with medical devices like hearing aids and pacemakers. Please always keep them more than 20 centimeters away from

such medical devices when they are turned on. Turn the modem off if necessary. Consult a physician or the manufacturer of the medical device before using the modem.

- Be aware of the usage limitation when using a modem at places such as oil warehouses or chemical factories, where there are explosive gases or explosive products being processed. Turn off your modem if required.
- The use of electronic transmitting devices is forbidden in aircrafts, at petrol stations and in hospitals. Please observe and obey all warning signs and switch off your modem in these conditions.
- Do not touch the inner antenna area if not necessary. Otherwise it will affect your modem's performance.
- Store the modem out of the reach of little children. The modem may cause injury if used as a toy.
- Do not touch the metallic parts of the modem so as to avoid a burn, when the modem is working.

#### **Using your USB Modem**

- Please use original accessories or accessories that are authorized. Using any unauthorized accessories may affect your modem's performance, and violate related national regulations about telecom terminals.
- Avoid using the modem near or inside metallic structures or establishments that can emit electromagnetic waves. Otherwise it may influence signal reception.
- The modem is not waterproof. Please keep it dry and store in a shady and cool place.
- Do not use the modem immediately after a sudden temperature change. In such case, it will produce dew inside and outside the modem, so don't use it until it becomes dry.
- Handle the modem carefully. Do not drop, bend or strike it. Otherwise the modem will be damaged.
- No dismantling by non-professionals and only qualified technicians can undertake repair work.
- Operating temperature range of -10°C  $\sim$  +60°C and humidity range of 5%  $\sim$  95% are recommended.

#### **How to get help**

You can get Help by:

- Clicking **Help** on the software.
- Sending E-mail to **mobile@zte.com.cn**
- Visiting **http:// www.zte.co.id**
- Calling Service Hotline: **+62-21-29942006**

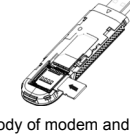

**USB Modem**

**Petunjuk Cepat Penggunaan**

**ZTE 21Mbps**

#### **Pengenalan**

ZTE USB modem adalah USB modem multimode yang bekerja pada jaringan HSUPA/HSDPA/ WCDMA/EDGE/GPRS/GSM. Dengan antarmuka USB yang terhubung dengan laptop atau desktop PC, modem ini dapat mengintegrasi fungsi modem dan ponsel (SMS),dan menggabungkan komunikasi dari ponsel dengan internet secara sempurna. ZTEUSB modem mendukung layanan data dan SMS melalui jaringan ponsel, dan memudahkan Anda untuk berkomunikasi kapan saja dan dimana saja.

#### **Spesifikasi**

Tabel dibawah menampilkan spesifikasi dari perangkat USB Modem Anda.

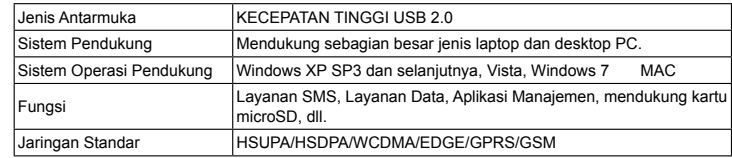

Gambar di bawah ini menampilkan **arta di bawah ini menampilkan kartu** Versi No. : R1.0 SIM/USIM sejauh mungkin, seperti yang diperlihatkan gambar dibawah.

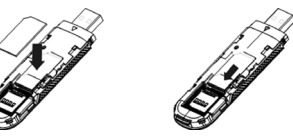

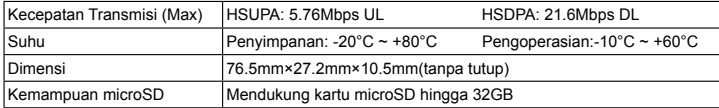

Catatan: microSD **Michagle adalah merk dagang dari SD Card Association.** 

#### **Mengenal Perangkat Anda**

#### **Instalasi Perangkat Keras**

Tekan dan dorong tutup depan dan pindahkan.

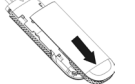

Catatan: Jangan membuka cover depan dengan kasar untuk menghindari kerusakan pada cover depan. 2. Masukkan kartu SIM/USIM kedalam slot kartu SIM/USIM .

Di sistem operasi yang berbeda, prosedur penginstalasian akan berbeda. Ikuti petunjuk sistem selama pengoperasiar

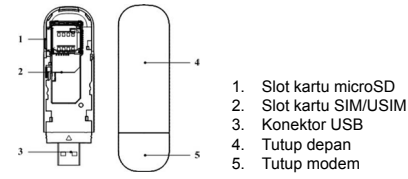

#### Masukkan konektor modem ke port USB komputer Anda.

#### **PT.ZTE INDONESIA**

The East Building,Jl. Lingkar Mega Kuningan Kav E3.2 No.1, Jakarta 12950,Indonesia Hotline:+62-21-29942006

3. Masukkan kartu microSD ke slot kartu microSD. Catatan: Modem ini hanya mendukung kartu microSD. Masukkan kartu microSD ke slot kartu microSD, seperti yang diperlihatkan gambah di bawah.

# Ss.

4. Masukkan tutup depan dengan rata di atas badan modem dan dorong ke depan untuk mengunci tutup pada tempatnya..

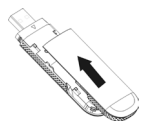

**INFORMASI LEGAL** 

Hak Cipta © 2011 ZTE CORPORATION. Semua Hak Dimiliki

Tidak ada bagian dari publikasi ini dikutip, diproduksi lagi, diterjemahkan atau digunakan dalam bentuk apapun atau tujuan apapun, elektronik atau mekanikal, termasuk fotokopi dan microfilm, tanpa terlebih dahulu mendapat ijin tertulis dari ZTE Corporation.

Pedoman ini dipublikasi oleh ZTE Corporation. Kami memiliki hak untuk membuat perubahan dari kesalahan cetak atau memperbaharui spesifikasi tanpa pemberitahuan terlebih dahulu.

bentuk dari ZTE 21Mbps. Gambar ini hanya untuk referensi Anda. Bentuk produk yang sebenarnya mungkin berbeda.

 Masukkan konektor modem ke port USB komputer Anda dan pastikan dimasukkan dengan benar.

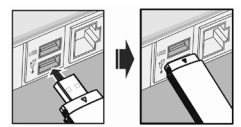

 Sistem Operasi akan secara otomatis terdeteksi dan mengenali perangkat keras yang baru dan memulai instalasi wizard.

#### **Panduan Instalasi Perangkat Lunak**

- Pengoperasian laptop dan desktop PC dan modem mungkin akan mengganggu peralatan kesehatan seperti alat bantu pendengaran dan alat pacu jantung. Harap selalu menjaga jarak sejauh 20 sentimeter dari alat-alat kesehatan tersebut ketika sedang di aktifkan. Matikan modem jika diperlukan. Silahkan berkonsultasi terlebih dahulu kepada dokter atau produsen dari alat kesehatan sebelum menggunakan modem.
- Berhati-hatilah akan keterbatasan pemakaian, ketika memakai modem di lokasi seperti gudang minyak atau pabrik kimia, dimana terdapat gas atau bahan peledak yang sedang diproses. Matikan modem Anda jika diperlukan.
- Penggunaan perangkat transmisi elektronik dilarang di dalam pesawat, pom bensin dan di rumah sakit. Mohon diperhatikan dan patuhi semua peringatan dan matikan modem Anda di situasi seperti in
- Jangan sentuh antena dalam jika tidak diperlukan. Jika tidak akan berpengaruh pada kemampuan modem Anda
- Simpan modem Anda jauh dari jangkauan anak kecil. Modem bisa rusak apabila dijadikan mainan

• Jangan menyentuh bagian logam dari modem untuk terhindar dari terbakar, ketika modem sedang digunakan.

#### **Menggunakan USB Modem**

- Mohon gunakan aksesoris asli atau aksesoris yang terotorisasi. Menggunakan aksesoris yang tidak terotorisasi akan mempengaruhi kinerja modem Anda, dan melanggar peraturan nasional tentang terminal telekomunikasi.
- Hindari menggunakan modem dekat atau di dalam struktur logam atau instansi yang dapat memancarkan gelombang elektromagnetik. Karena hal ini akan dapat mempengaruhi penerimaan sinyal.
- Modem tidak anti air. Silahkan simpan di tempat kering dan hindari terkena cairan.
- Jangan menggunakan modem segera setelah perubahan suhu mendadak. Karena akan menghasilkan embun di dalam dan di luar modem, jadi jangan menggunakannya sampai benarbenar kering.
- Perlakukan modem dengan hati-hati. Jangan menjatuhkan, membengkokkan atau membenturkannya. Jika tidak, modem akan rusak.

#### **Untuk Sistem Operasi Windows**

Sistem Anda akan memulai proses setup perangkat lunak secara otomatis, ketika Anda menghubungkan modem ke komputer Anda dengan benar. Ikuti petunjuk sistem untuk menyelesaikan instalasi perangkat lunak.

#### Catatan:

Jika system tidak muncul secara otomatis, Anda dapat menjalankan program instalasi di **My Computer > Cyrus**

#### **For Mac OS**

Sistem akan menampilkan ikon **Cyrus** CD-ROM secara otomatis di desktop, ketika Anda menghubungkan modem ke komputer Anda dengan benar. Klik dua kali pada paket instalasi perangkat lunak di **Cyrus**, dan ikuti petunjuk sistem untuk menyelesaikan instalasi perangkat lunak.

#### **Melepaskan modem dengan aman dari sistem Anda**

Silahkan tutup aplikasi perangkat lunak, lalu Anda dapat menarik keluar modem USB dengan aman.

#### **Bagaimana menggunakan modem Anda**

Berbagai ikon di sajikan agar dapat melakukan pengoperasian cepat dengan fungsi-fungsi sebagai berikut:

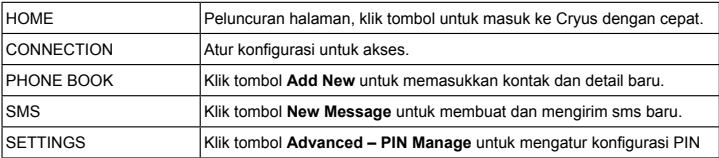

#### **Peringatan dan Pemberitahuan Untuk Pemilik**

• Beberapa perangkat elektronik rentan terhadap gangguan elektromagnetik yang dikirim oleh modem, jika tidak terlindungi, seperti sistem elektronik pada kendaraan. Silahkan berkonsultasi terlebih dahulu kepada produsen perangkat sebelum menggunakan modem, jika diperlukan

- Jangan melakukan pembongkaran oleh non-profesional dan percayakan hanya kepada teknisi yang berkualitas yang menangani perbaikan modem.
- Rentang suhu pengoperasian yang disarankan adalah -10 °C  $\sim$  +50 °C dengan rentang kelembaban 5% ~ 95%

#### **Untuk mendapatkan bantuan**

Anda dapat mendapatkan bantuan dengan :

- Klik **Help** di perangkat lunak.
- Kirim E-mail ke**mobile@zte.com.cn**
- Kunjungi **http:// www.zte.co.id**
- Hubungi Service Hotline: **+62-21-29942006**